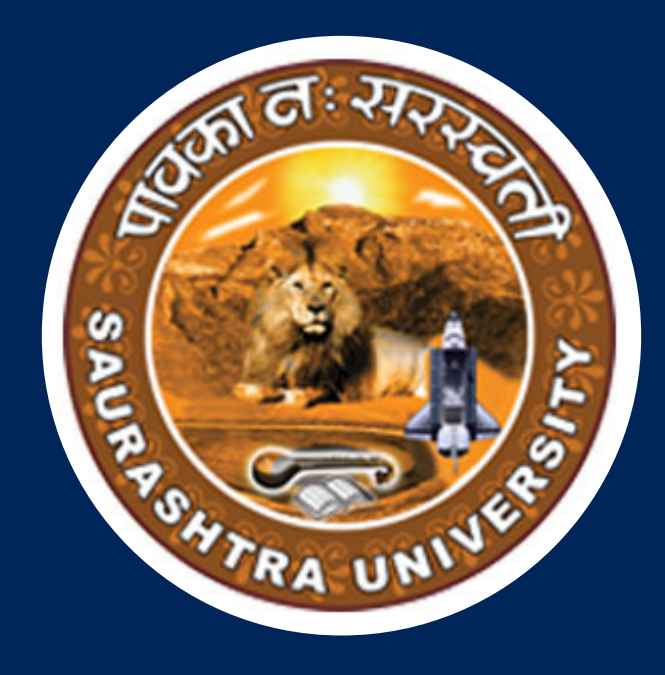

# **USER MANUAL**

## Exam Form Process by Student

**Saurashtra University**

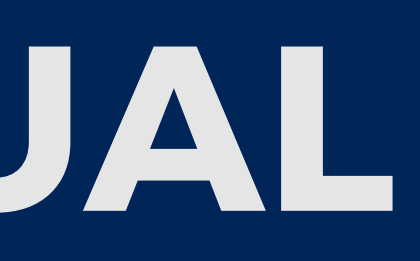

#### **PRESENTED BY**

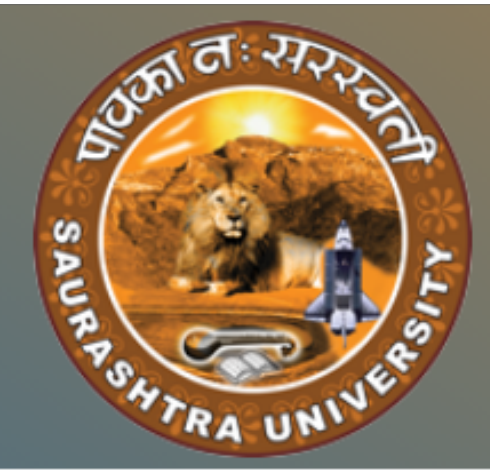

### **SAURASHTRA UNIVERSITY**

#### **GENERAL INFORMATION**

- જે વિદ્યાર્થીઓએ છેલ્લો અભ્યાસ<u> સૌરાષ્ટ્ર યુનિવર્સીટી / ગુજરાત બોર્ડ / GNC (Gujarat Nursing Council)</u> <u>તેમજ I.T.I. , G.C.V.T. , N.C.V.T.</u> માંથી પાસ કરેલ હોય, તે વિદ્યાર્થીઓએ <mark>PEC Form ભરવાનું રહેશે નહી.</mark> જો શરતયૂકથી PEC માટેનું ફોર્મ ભરેલ હશે તો તે માટેની ફી રીફંડ થઇ શકશે નહી. આવા વિદ્યાર્થીઓને admission માટે direct College / Department ની સંપર્ક કરવાનો રહેશે
- <u>• તમામ કોવેજના આયાર્યશ્રીઓ ને જણાવવાનું કે જોડાણ વિભાગ અંતર્ગત આવતી યુ.જી કોવેજોને જોડાણ વિષયક</u> <u>અરજી ફોર્મ ભરવામાં કોઇ સમસ્યા જણાય તો અહી ક્લિક કરી માર્ગદર્શિકા જોઇ લેવા વિનંતી.</u>
- જો વિદ્યાર્થીએ છેલ્લો અભ્યાસ <mark>ઉપર દર્શાવેલ Boards કે Saurashtra University</mark> સિવાય કોઇ પણ જ્યાએ થી પાસ કરેલો છે તો કોઇપણ Programમાં admission માટે <u>ફરજીયાત PEC માટે ફોર્મ ભરવાનું રહેશે.</u>
- <u>M.A. Education 4l External Registration 412 Bachelor of Education 4l ६०% હોવા ફરજીયાત છે.</u> <u>૬૦% કરતા ઓછી ટકાવારી eligible ગણવામાં આવશે નહિ.</u>
- PEC Form માટે ખાસ સૂચના :-

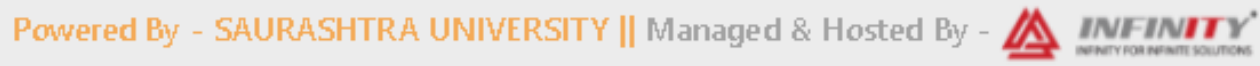

અહીં Email માં મળેલ Username અને Password Enter કરી Sign In બટન પર Click કરવું.

**LOGIN** 

User name/ E-Mail

Password

SIGN IN

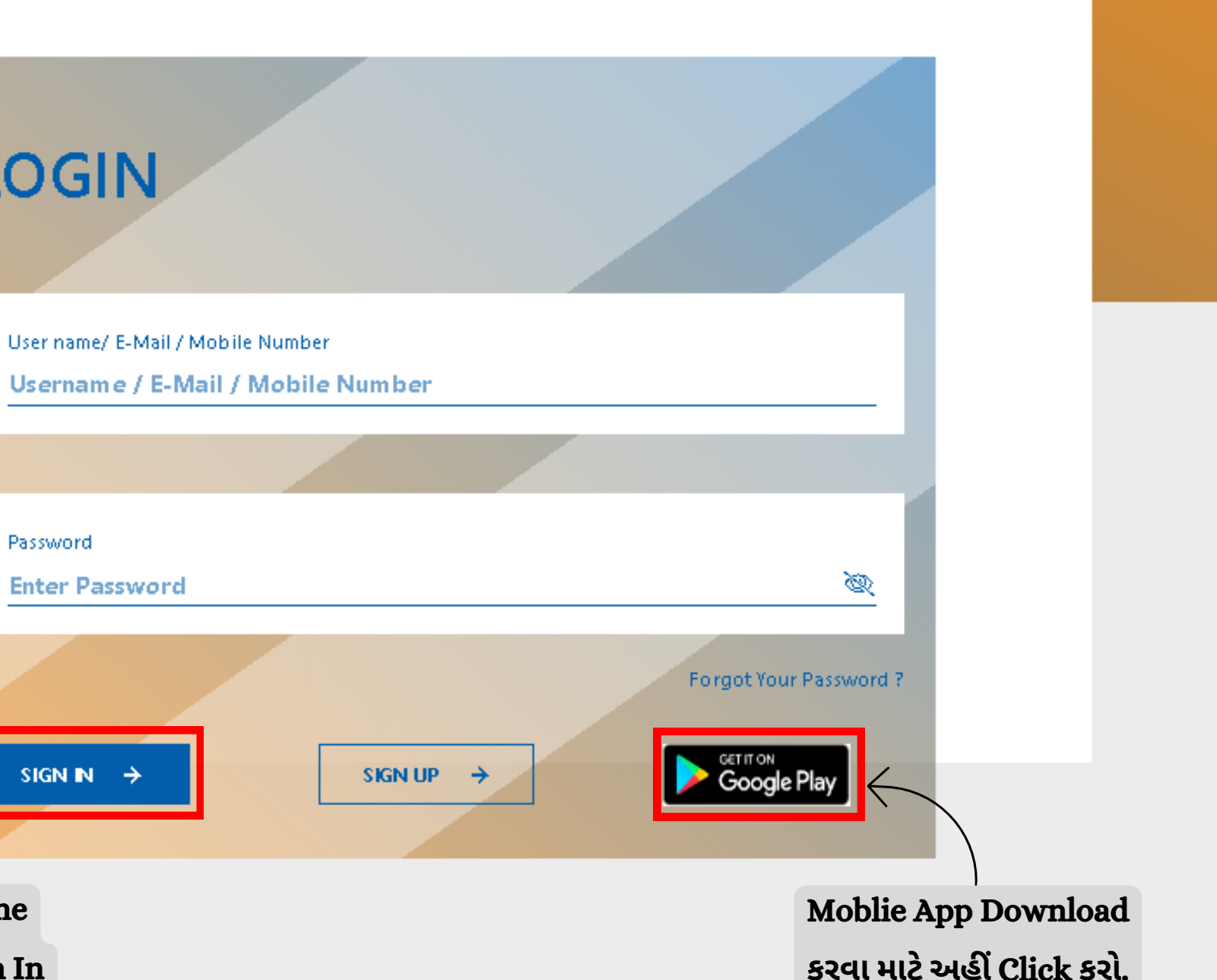

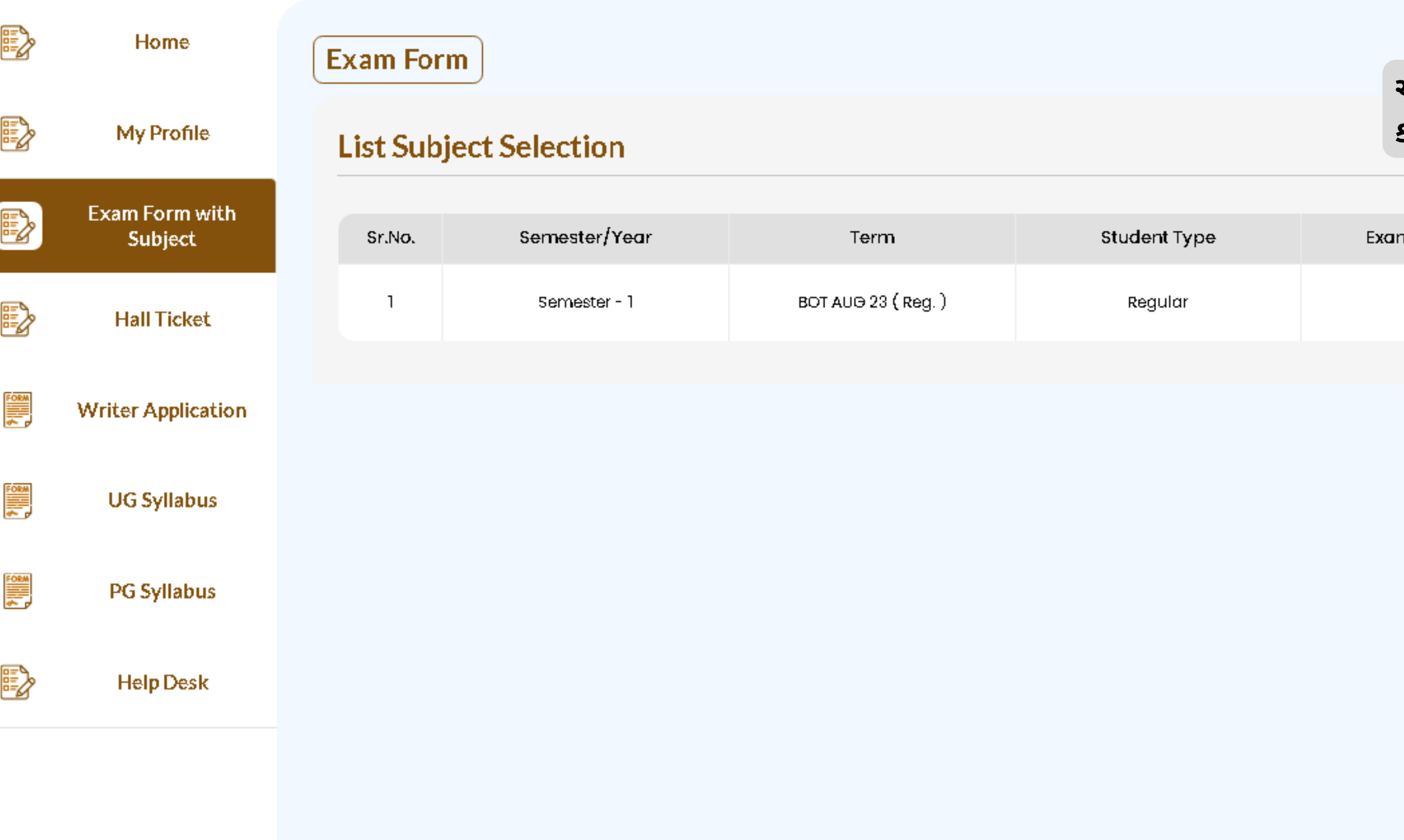

CHINTAN College of Testing-IIPL

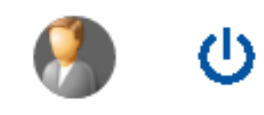

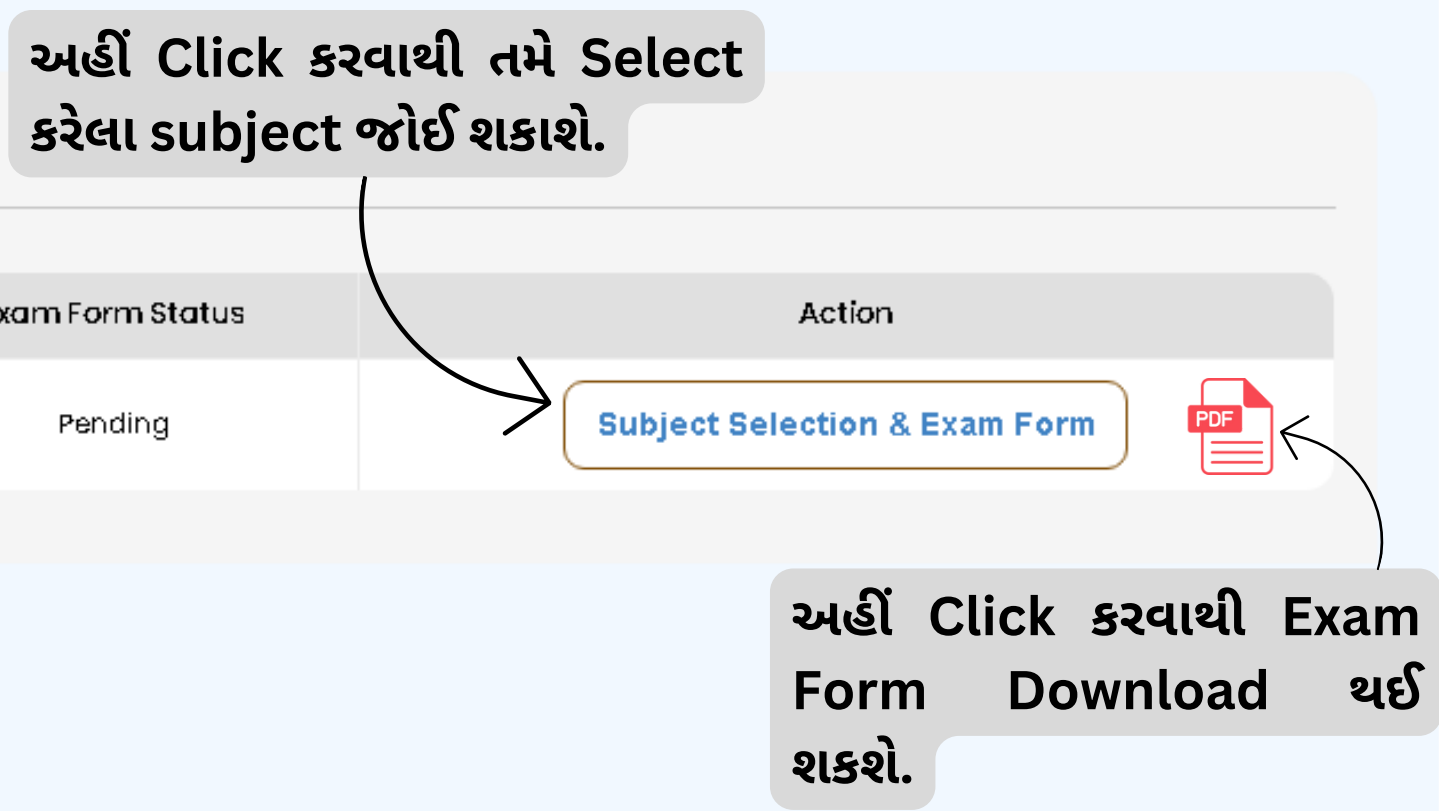

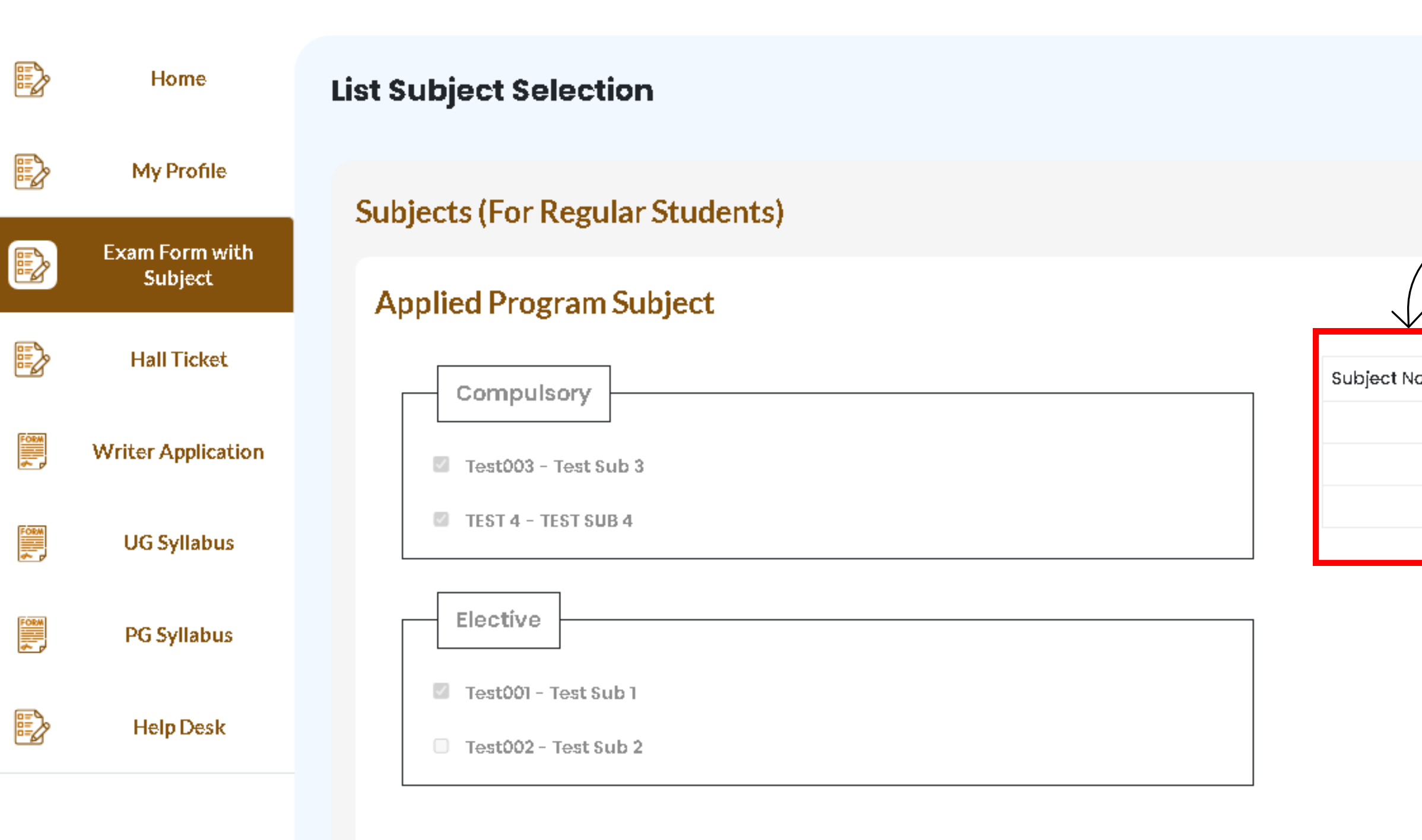

Ξ

Instruction :- if you select the below checkbox, Exam form will be filled and the subject will not be edited further.

 $\mathcal{L}$ do you want to fill exam form along with subjects

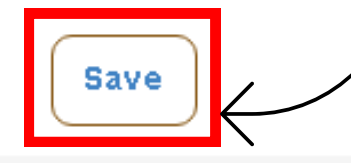

CHINTAN College of Testing-IIPL

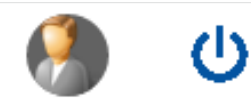

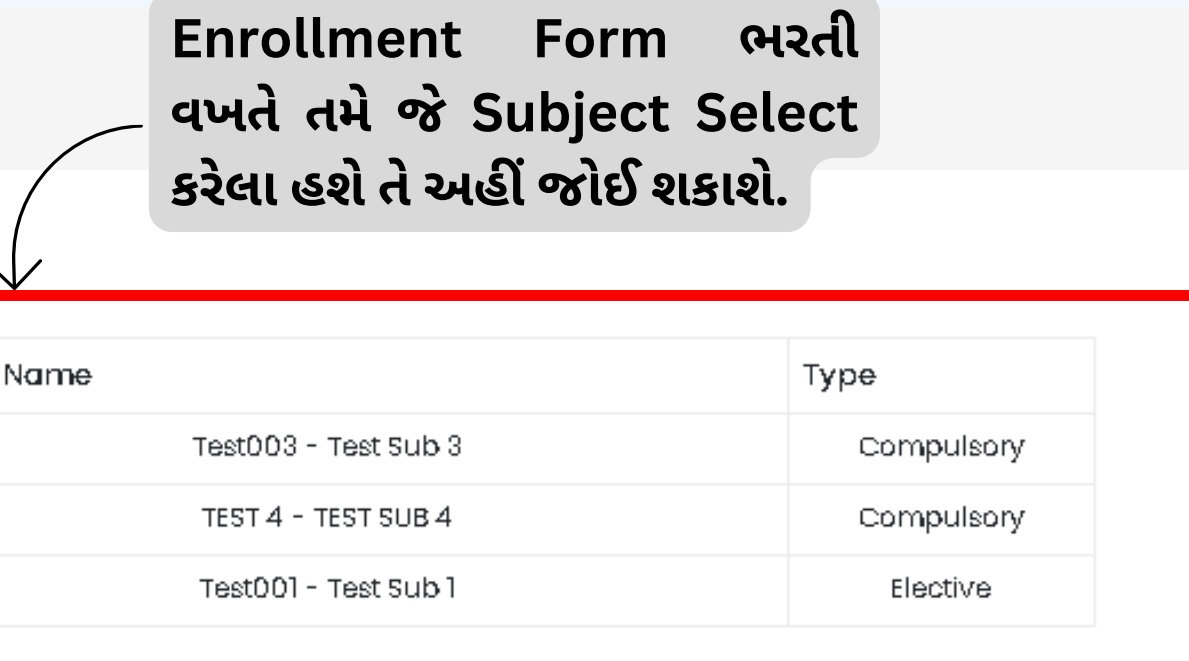

**Save Button પર Click કરવા થી તમા રું Form College ને Sumbit થઈ જશે.**

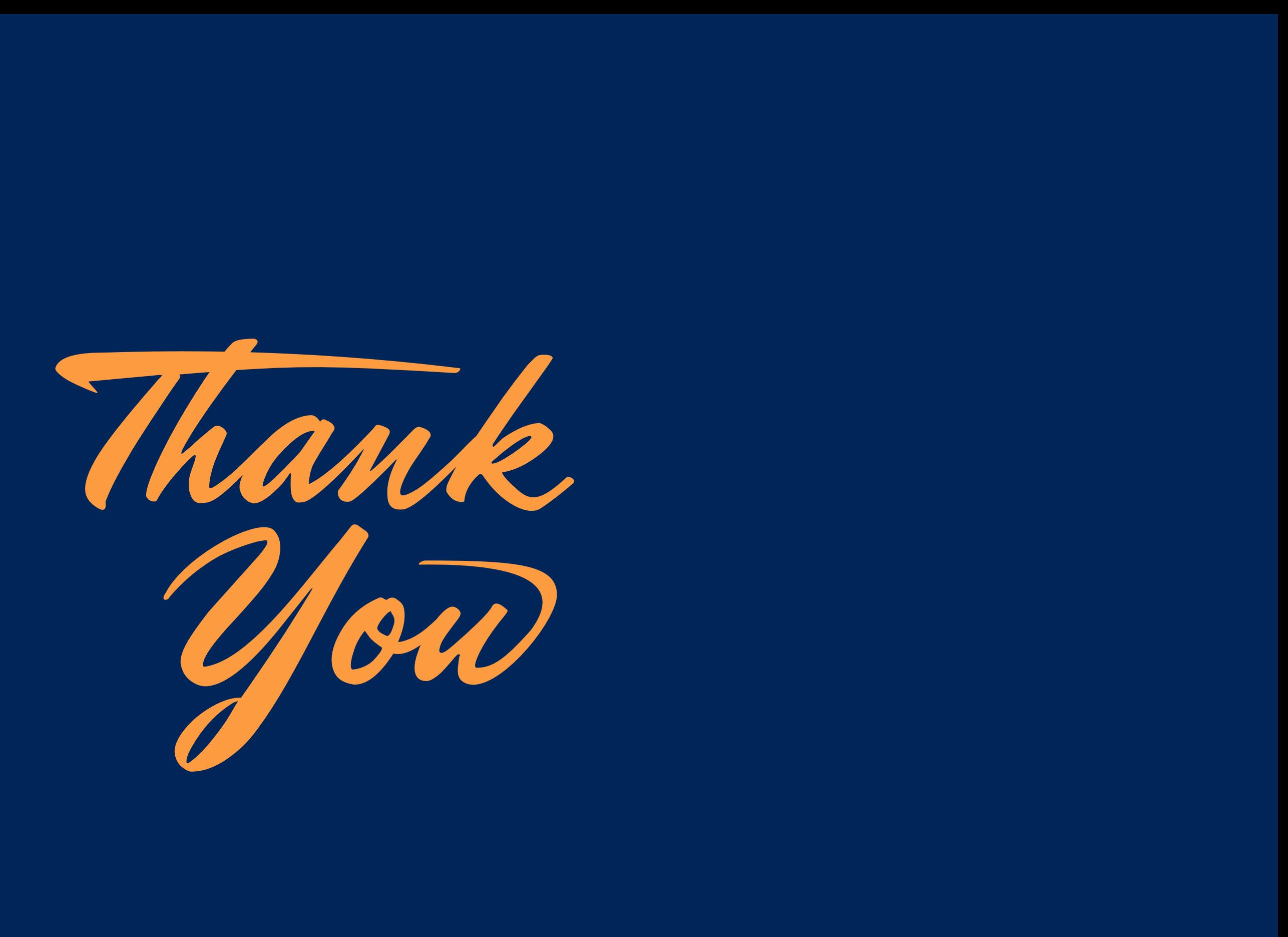